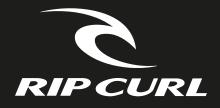

# SEARCHGPS

TRACK EVERY WAVE

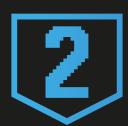

SWELL, WIND & TIDE

**Quick Start Guide** 

## HOW IT ALL WORKS

The Rip Curl SearchGPS2 Watch and Search App are a revolutionary way to track your surfing and other activities. You can now re-live your top speed, distance travelled, wave count and session time. Track your other activities from surf to snow, run to swim, as your watch connects to satellites orbiting the earth.

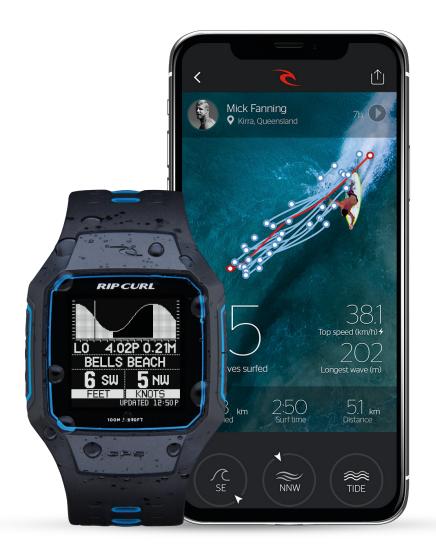

<sup>\*</sup> Watch may need charging before first use. GPS will not work indoors.

## SETTING THE TIDE & TIME

#### **One Touch Auto-Set**

Set the tide data for your local break or 1,400 other tide locations with the One Touch Auto-Set function.

Hold **SELECT** in time-mode to perform GPS Auto-Set. *GPS will not work indoors* 

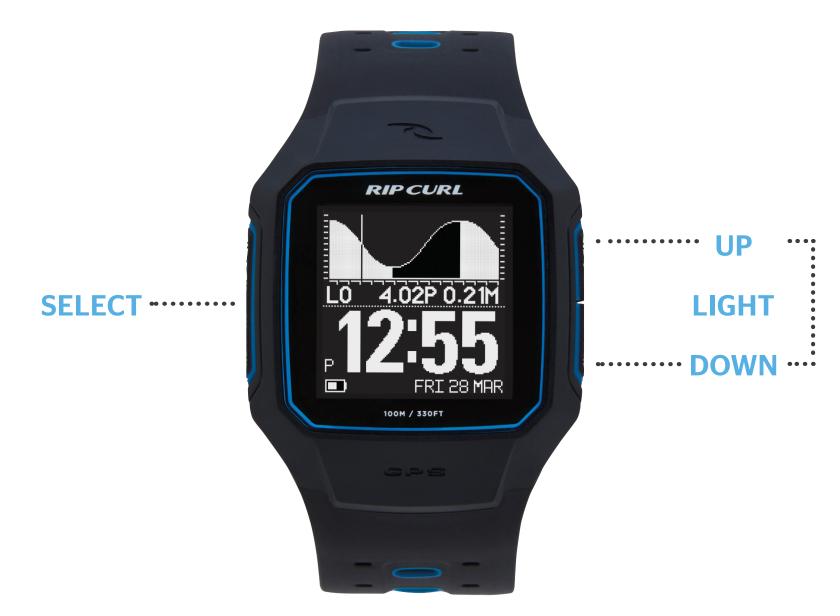

## TRACK YOUR SURF OR ACTIVITY

#### **GO SURF**

Navigate to MENU > TRACK > GO SURF or GO TRACK Once your position is fixed press SELECT > START SURFING

#### **END ACTIVITY**

Press DOWN button to navigate to END > SELECT

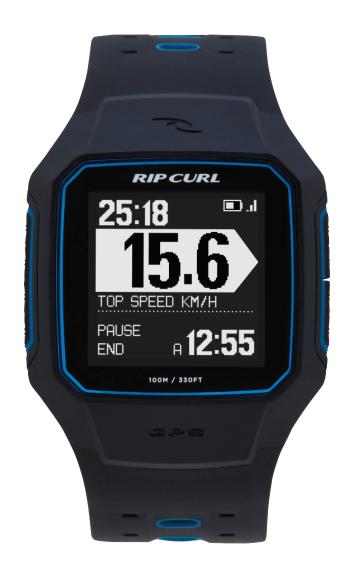

\*To improve GPS accuracy keep your watch above the waters surface when possible.

### PAIR PHONE AND SYNC

#### **DESKTOP APP**

Connect your watch to your computer using the USB charging cable provided. Download and install the latest computer syncing software from www.ripcurl.com/searchgps Follow the instructions to create and connect to your Rip Curl Search account.

#### **IPHONE**

Download the Rip Curl Search iPhone App from the Apple App Store to pair your Rip Curl SearchGPS 2 watch wirelessly via bluetooth.

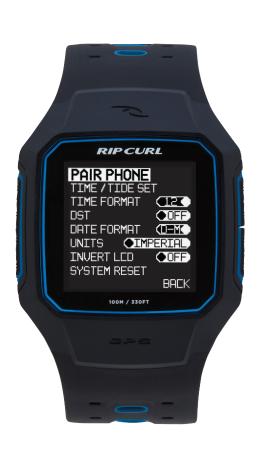

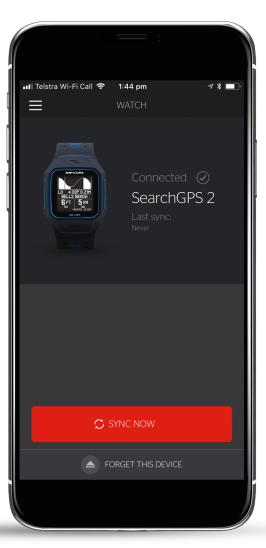

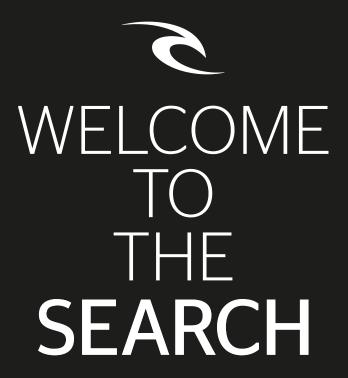

Rip Curl SearchGPS Watch features

ripcurl.com/searchgps

**Detailed Instructions** 

ripcurl.com/help/searchgps

**Terms & Conditions / Privacy Policy** 

ripcurl.com/searchgps/tc

**Warranty / Support** 

ripcurl.com/help/searchgps